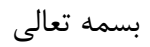

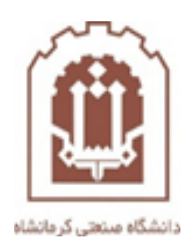

## **راهنمای پشتیبان گیری و باز گردانی بانک سوال در سامانه مجازی )lmsوazmoon)**

تهیه و تدوین: اداره فناوری اطالعات و خدمات رایانهای دانشگاه صنعتی کرمانشاه

آبان 1400

در مرحله اول وارد سامانه های مجازی دانشگاه شوید و روی درس مورد نظر که قرار است از بانک سوال آن پشتیبان بگیرید بروید و سپس مراحل زیر را به ترتیب انجام دهید.

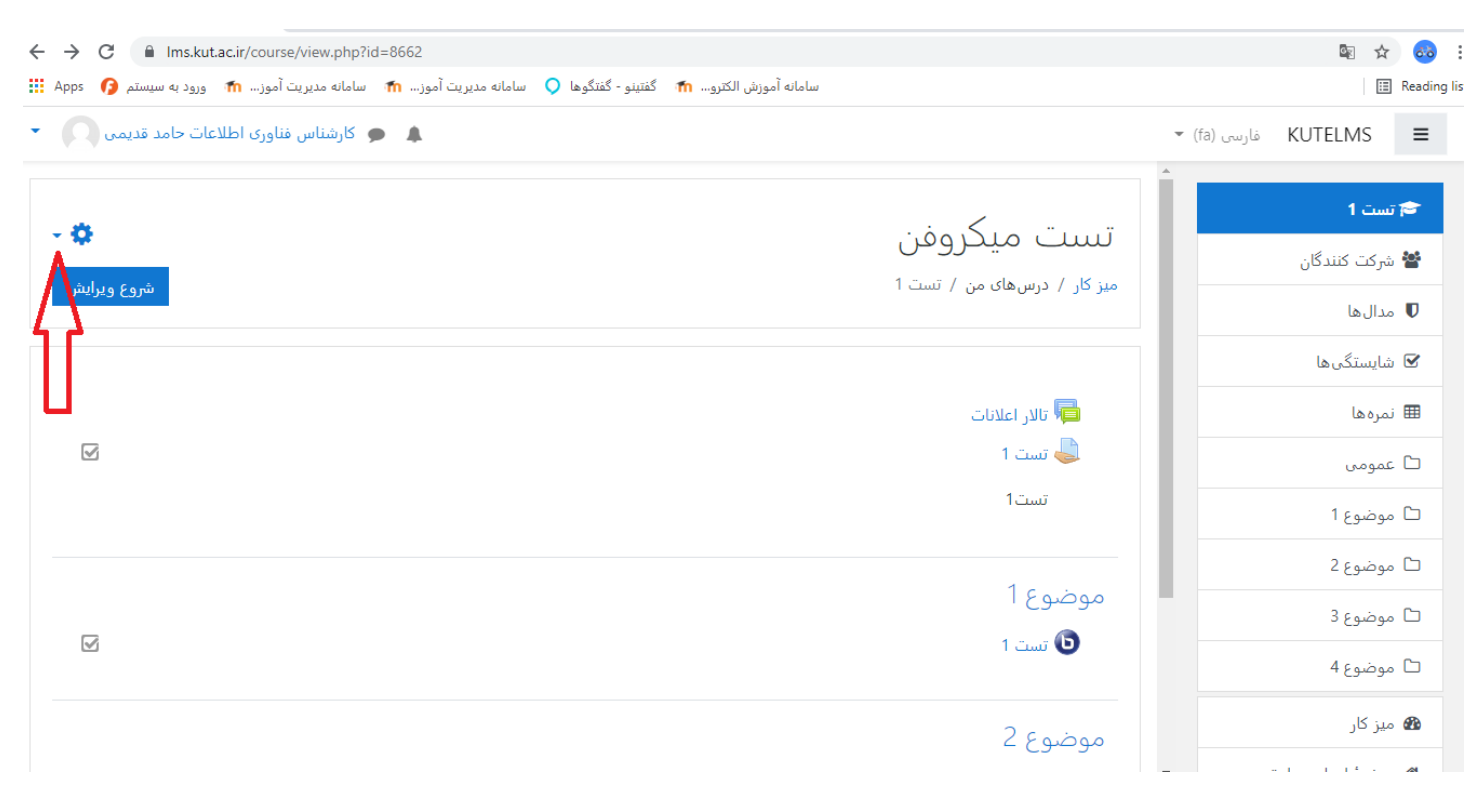

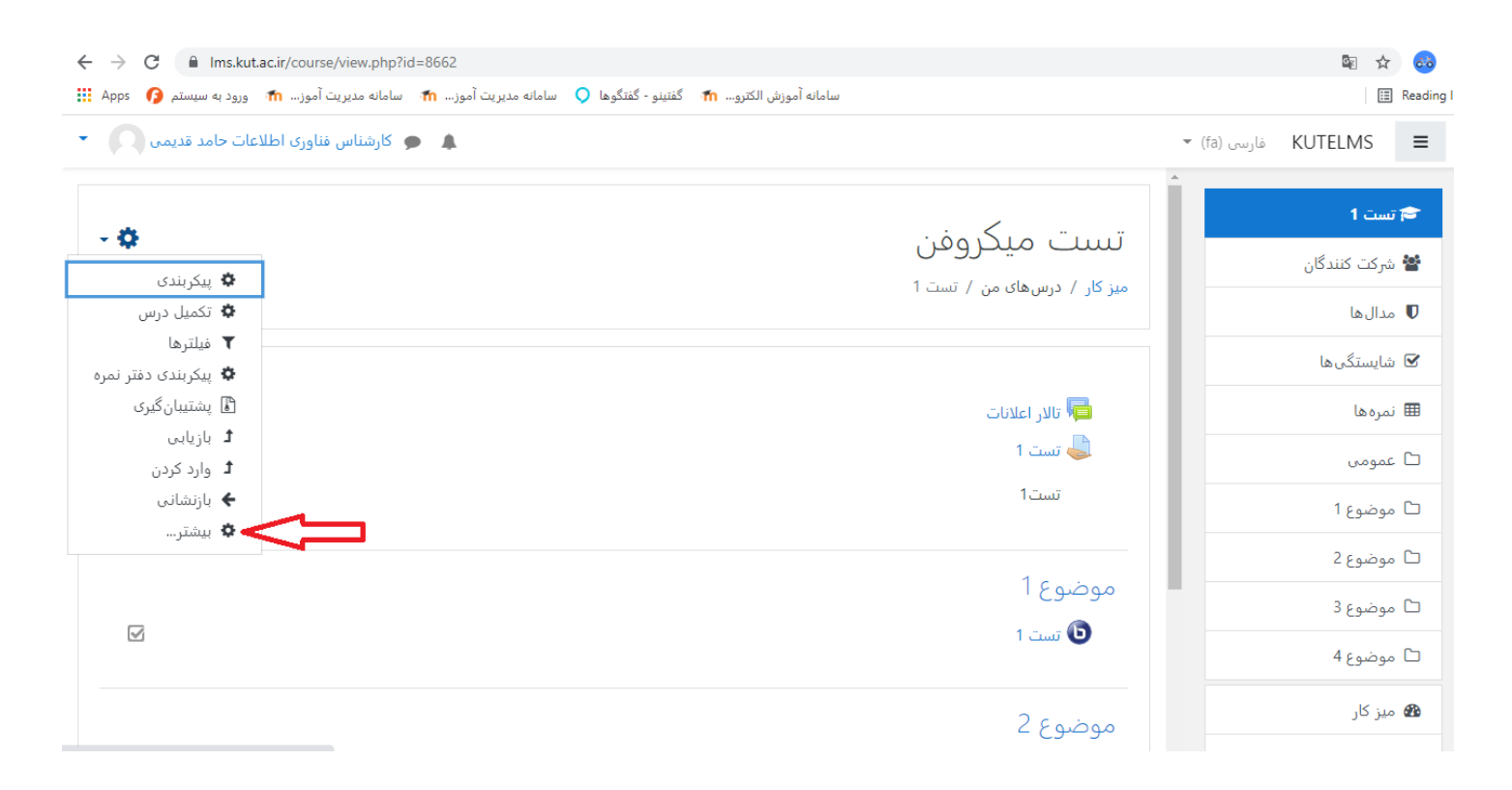

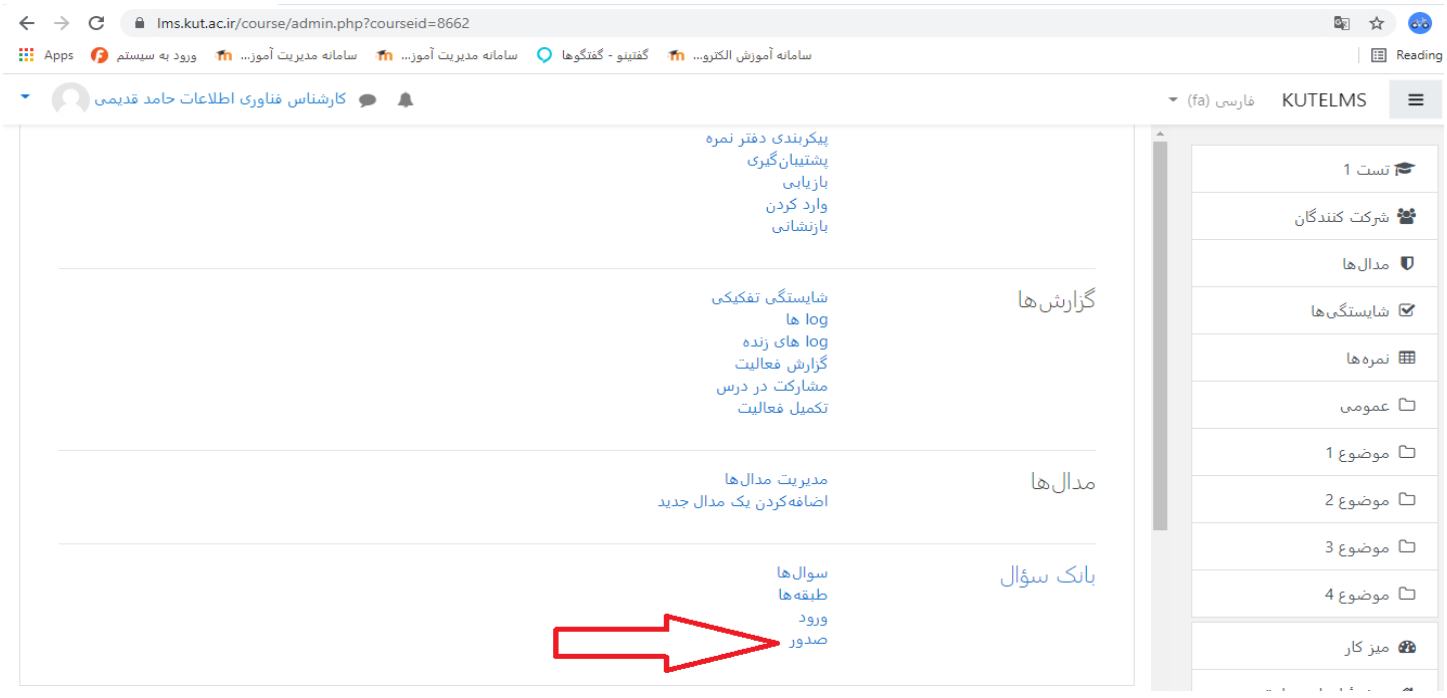

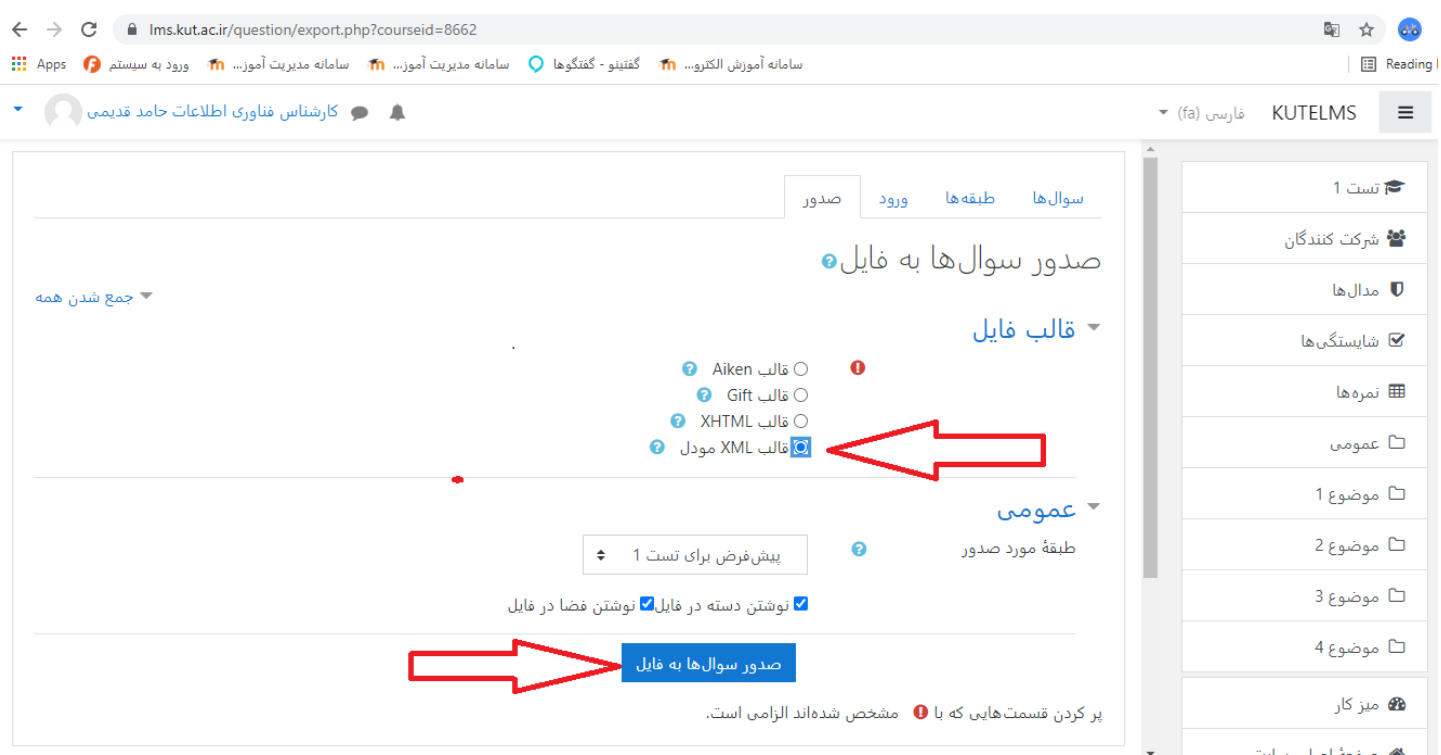

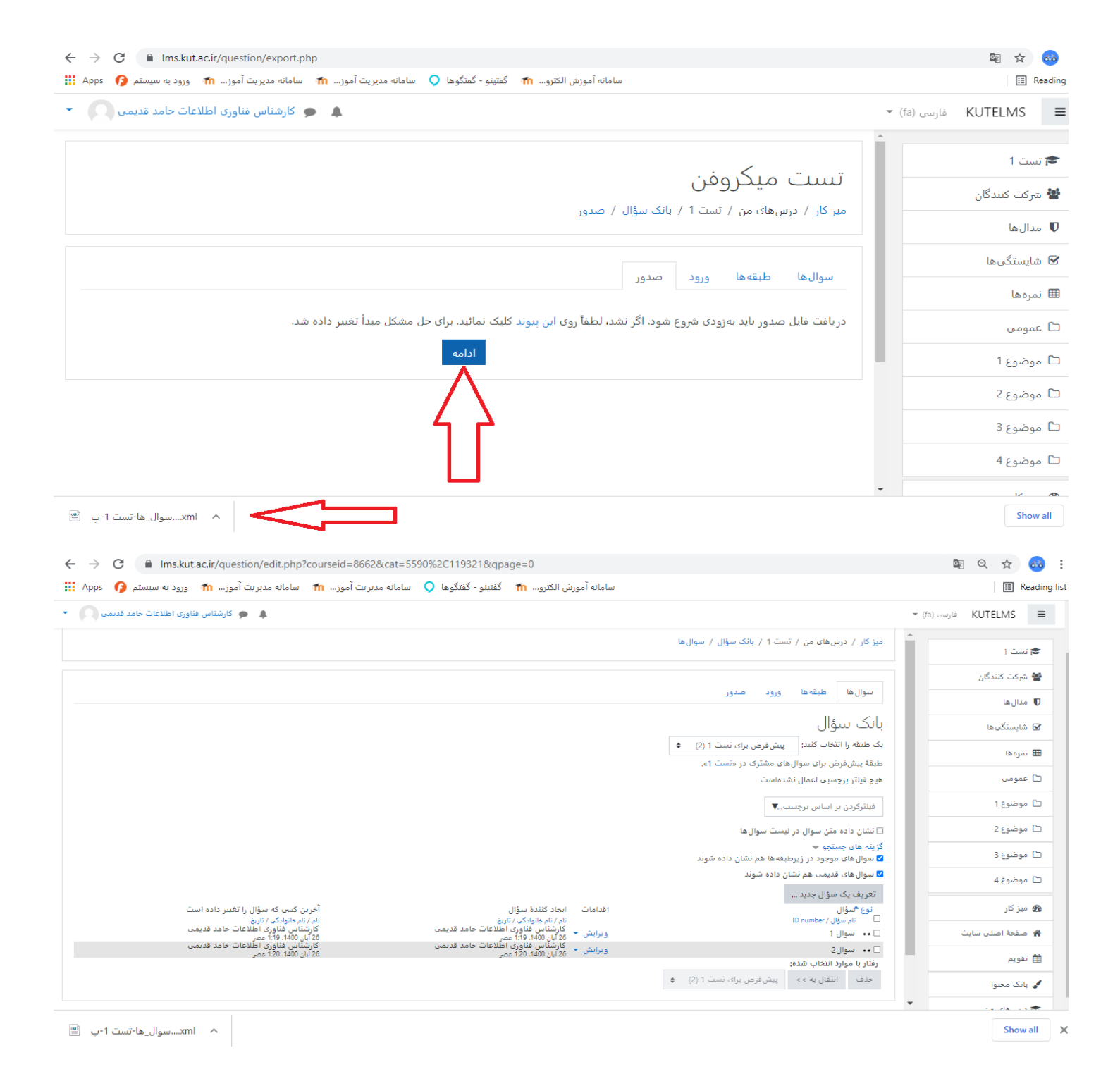

حال برای استفاده از بانک سوال که تهیه کردید مراحل زیر را به ترتیب انجام دهید.

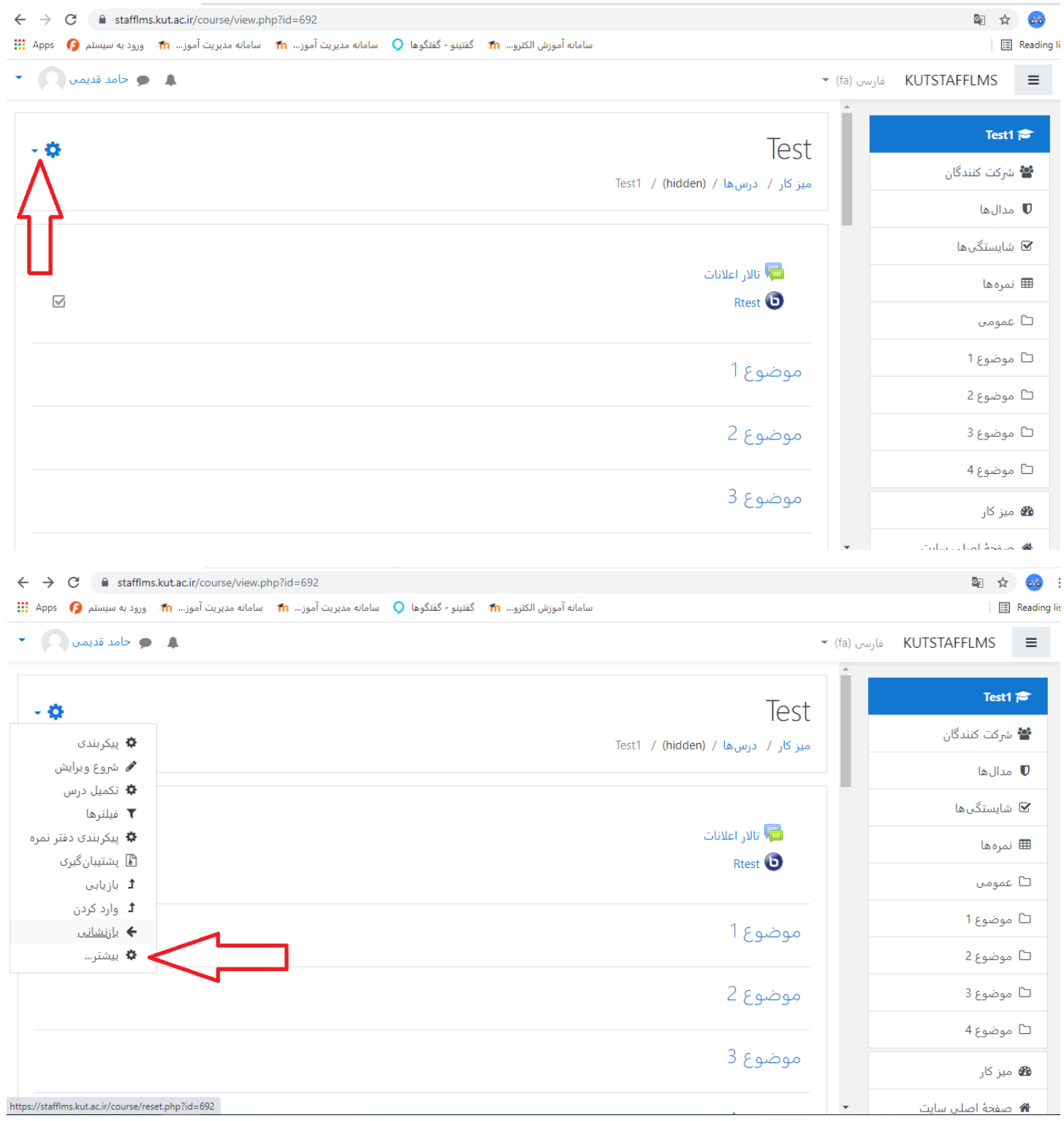

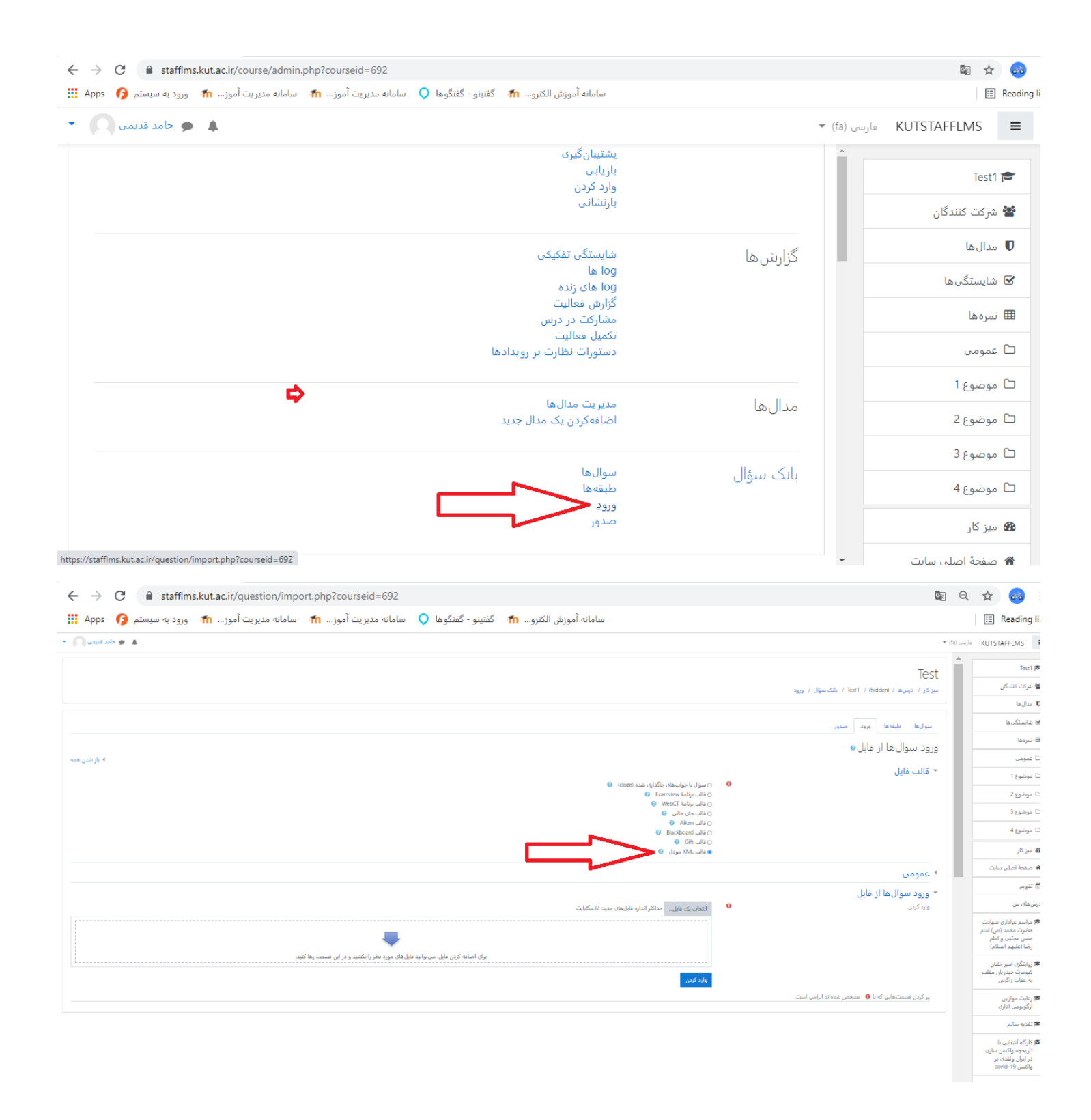

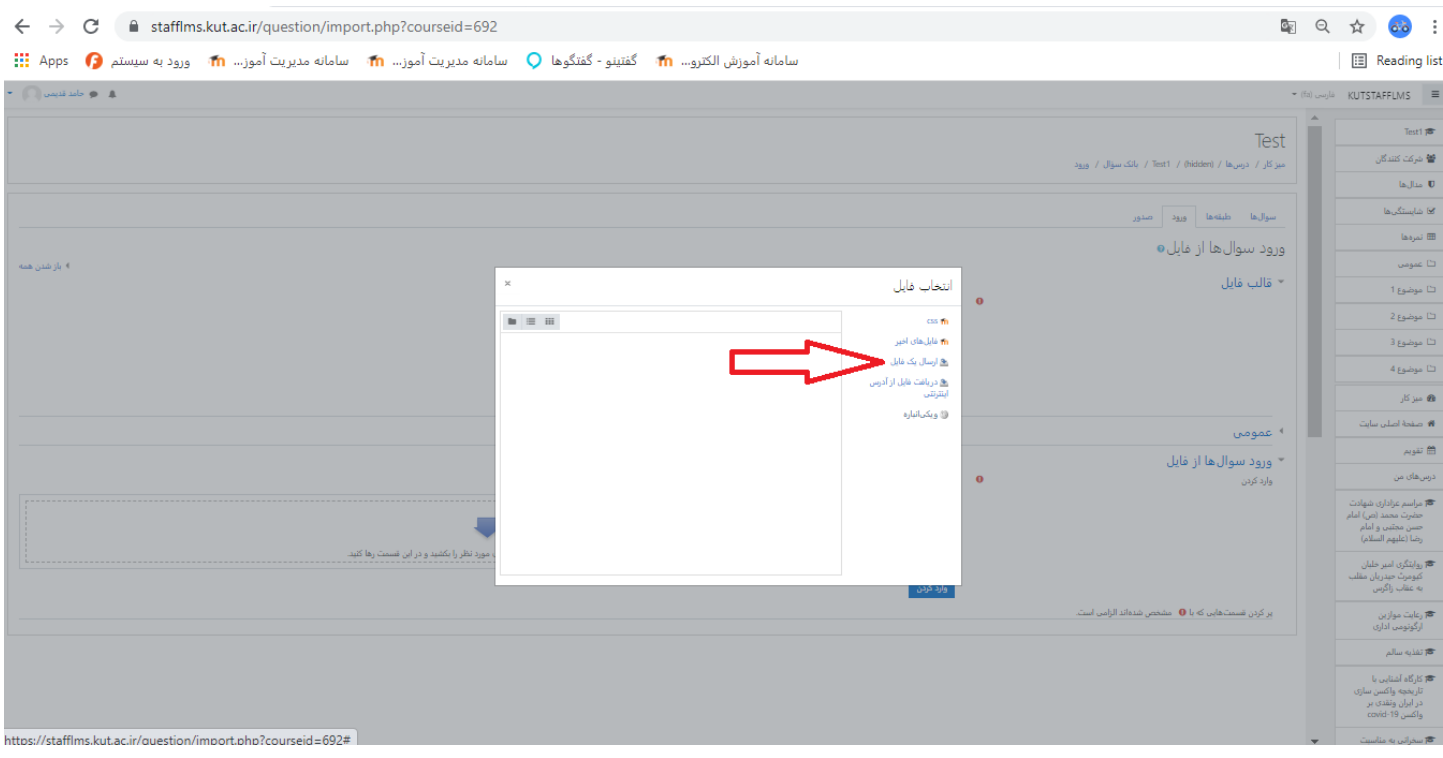

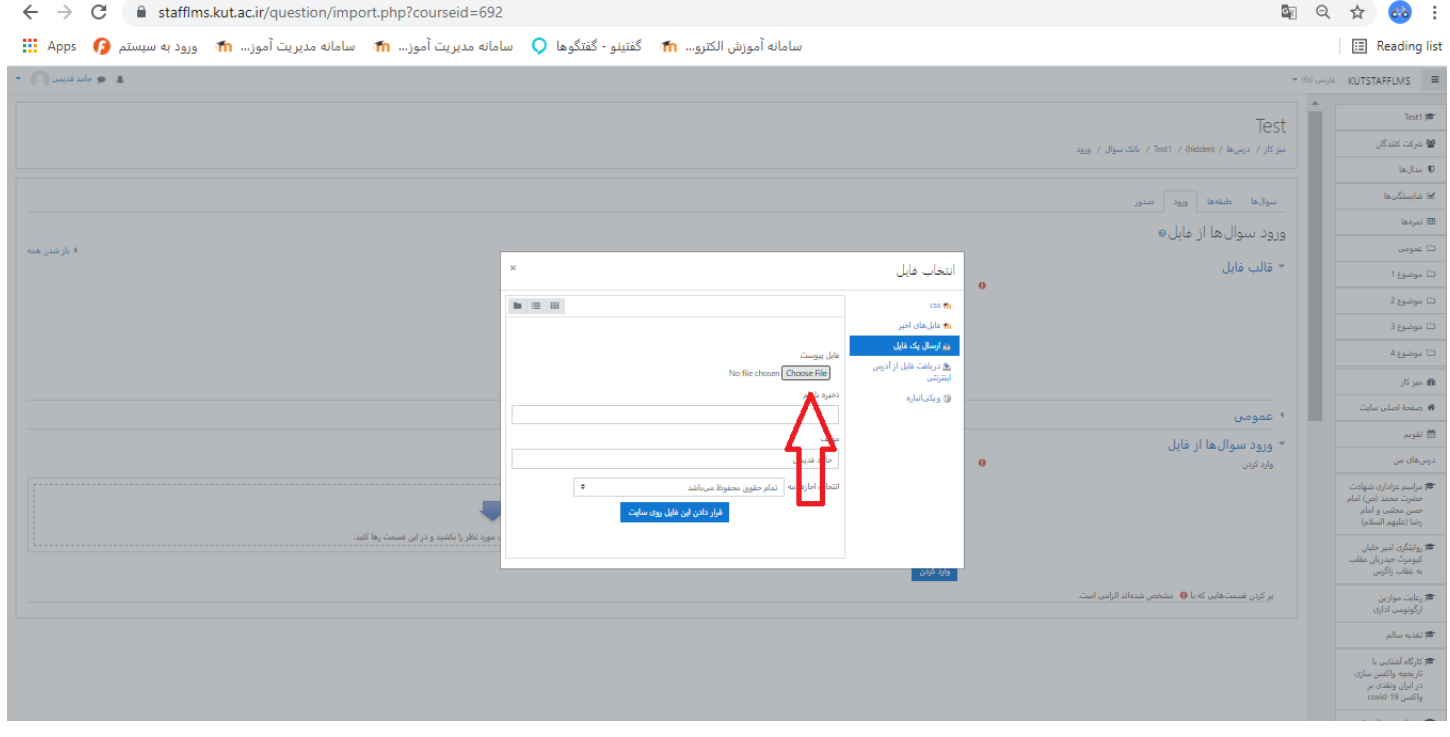

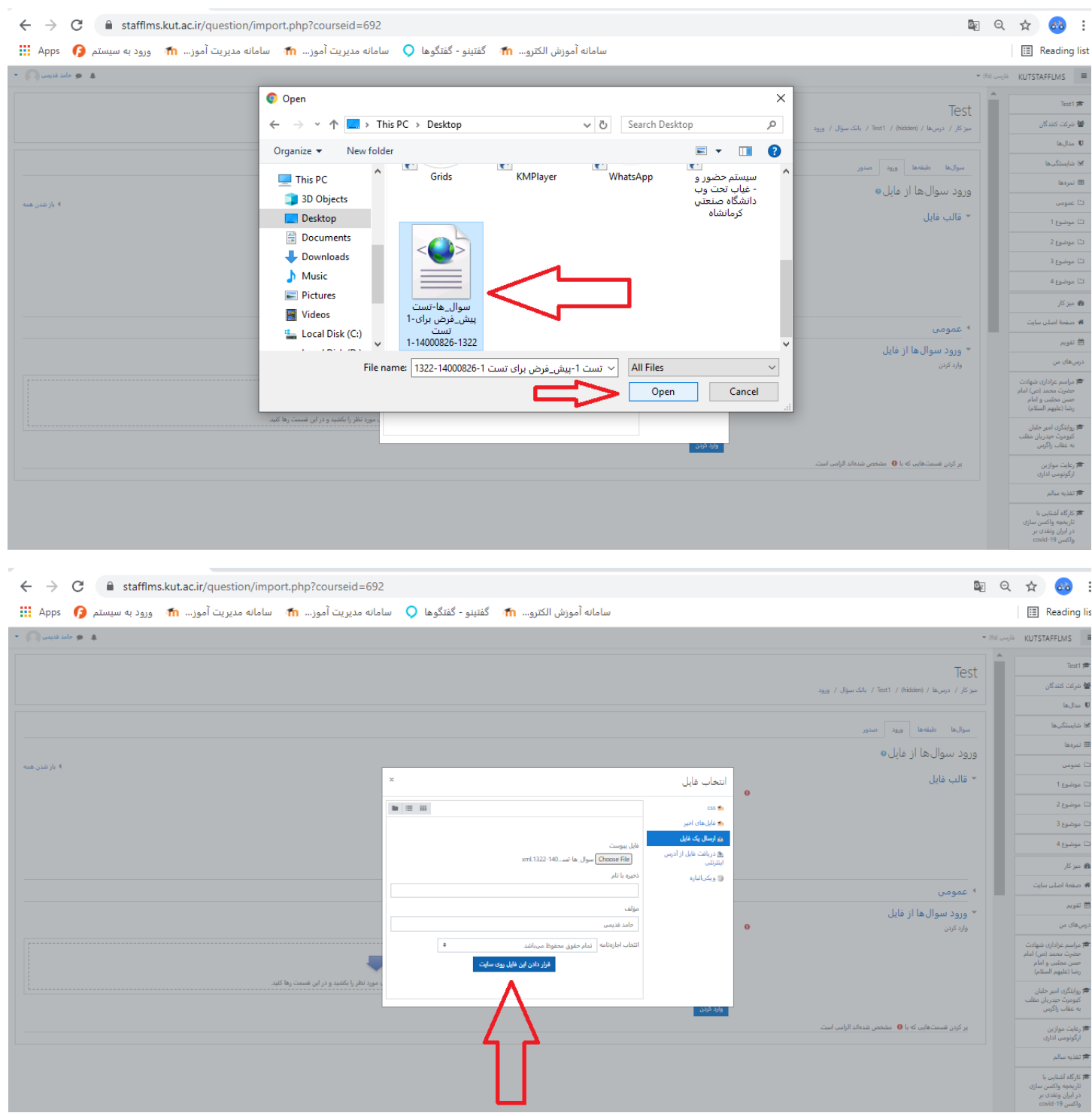

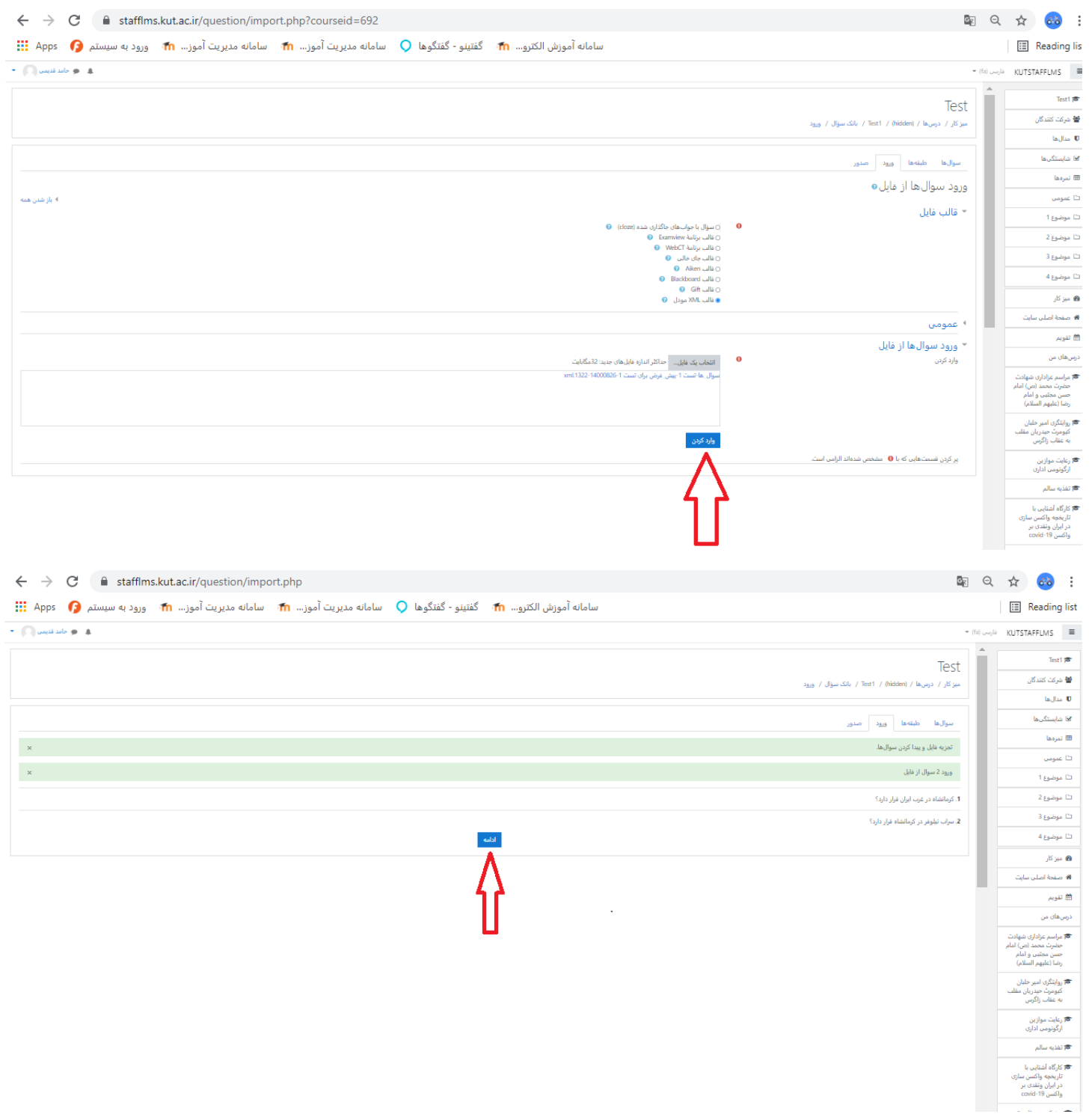

## در این مرحله پیش نمایشی از سوالات شما را نمایش می دهد.

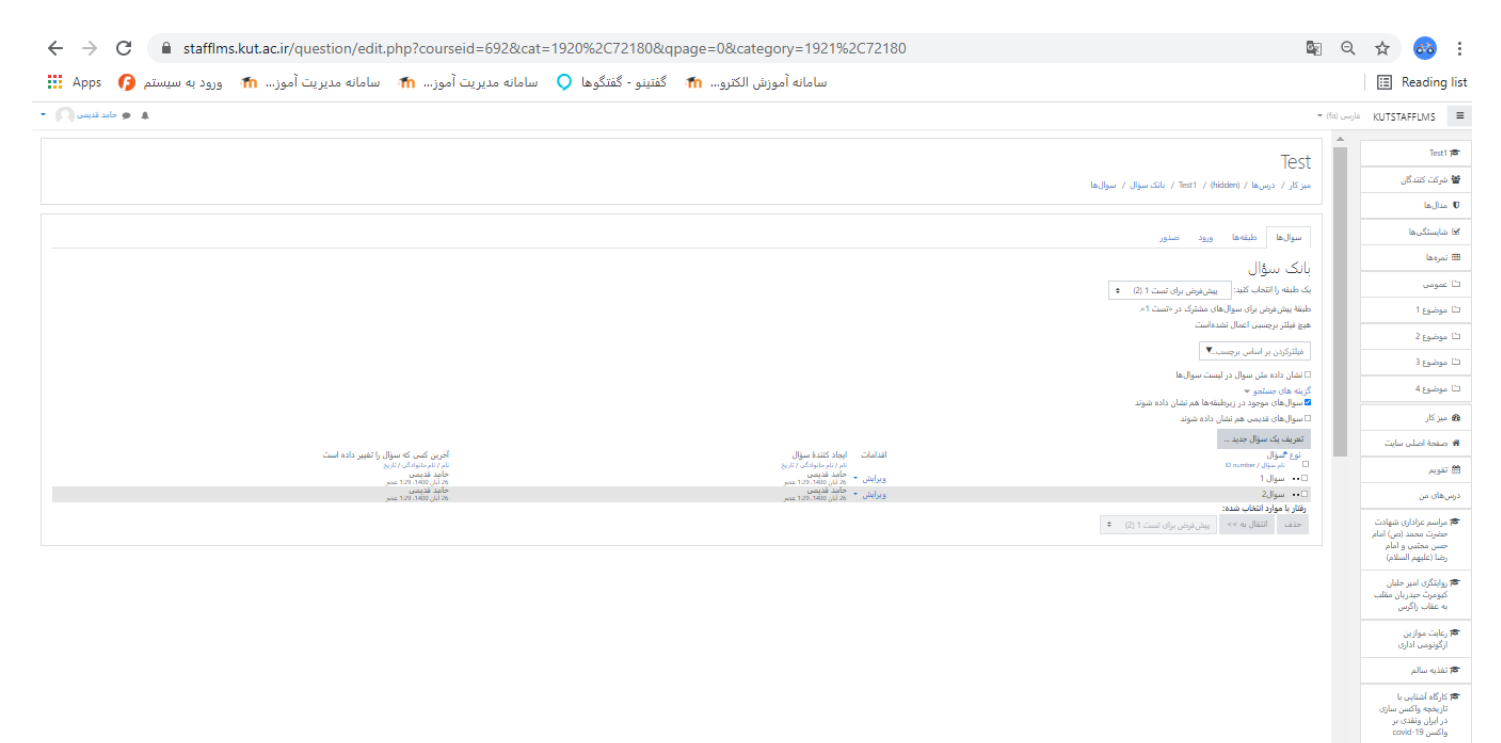

\*\*\*\*\*\* موفق و پیروز باشید \*\*\*\*\*\*